#### THIS ISSUE:

- **☑** Partial Summary Job invoice
- New stock report
- **≥** New month end flowcharts
- Images attached to email documents

This newsletter assumes that you are running the latest version of Rees2000. You can update your version of Rees2000 via main menu option 14.8

This newsletter does not include all changes made to the Rees2000 program, for a complete list, press

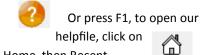

Home

Home then Recent changes.

As this newsletter rolls out the GST and PAYE tax changes are about to take effect.

Are you ready for this?

Have you read, printed and highlighted our July newsletter that comprehensively covered what you need to do to prepare for the hike in GST to 15%.

### Rees2000 Program update for GST

All users of Rees2000 must update the program to a version of 01-Sep-2010@08:30 or newer before the change in GST on 01 October 2010.

Since the original GST update release of Rees2000 on 02-Jul-2010 we have fix a number of issues relating to the GST change that we missed with the earlier update. It is essential that you get another update of Rees2000 before 01 October 2010. See also below "Special programs and GST"

## **Special programs and GST**

As part of the GST update we have reviewed all the customised programs that have been supplied to our clients. All of these programs have been updated to ensure that they comply with the change in GST. These updated custom programs have a version date of 01-Sep-2010@08:30 or later. If you have a custom extension program you must make sure that you download a version of the program dated 01-Sep-2010@08:30 or later.

If you are not sure whether you have a custom program or need assistance with the download procedure, please phone our help line 0800 733 739.

## **Rees Computer**

We have updated our website document on correct Server registry settings, together with troubleshooting of network problems. This can be found on our website on the link below:

http://www.rees.co.nz/products/Rees%20Technical.pdf

## Updated Flowcharts for Month end and General Ledger users

Check out our updated flowcharts for month end and General Ledger users. Select the helpfile, then flowcharts on the top menu bar Then start with the Preliminary Month end checklist.

## **Change to Rees AP from 1 October 2010**

This month we will be emailing all Rees2000 users who pay by automatic payment with the new charge from 1 October 2010. The increase is solely GST related. All automatic payments from 1 October 2010 will need to be increased 2.222% to reflect this GST change.

### **GST change 1 October 2010**

Flowcharts

If you aren't sure what you need to do to prepare for the GST change, then please contact your accountant. Rees2000 has been updated to handle the GST increase and our <u>July newsletter</u> outlines what you need to do to ensure your systems work correctly.

The IRD have a website covering the GST change, http://www.gstadvisory.govt.nz/welcome

## **Images on emailed documents from Rees2000**

We are now able to display (and print) images on emailed documents, such as statements, invoices, quotes, sales orders, purchase orders, remittance advices, etc. *Here's a sample (below) of our own emailed documents*. Contact us today for a quote to get your own images on your documents.

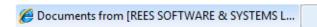

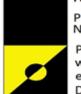

#### Rees Software & Systems Limited

P O Box 1039, Nelson 7040 New Zealand

Ph: 0800 733 739, Fax: 03 546 8841 web: http://www.rees.co.nz email: support@rees.co.nz

Developers of Business Accounting Software

#### \*QUOTATION\*

No.: 14538 Date: 30/08/2010 Gst No.: 58-728-861

Customer: CASH Order Num:

Our Refer:

Quote To: Cash Sale

Sample quote to show images on emailed documents

1.00

# Print Balance Forward Client Statements, even though they are set to be Open Item within Rees2000

You now have the ability to print B/Fwd statements for Open Item clients. This simplifies the statements, whilst still retaining the detailed information you require for account reconciliation in your system. The set up (14.14) password = SETUP, page 1 'Statements can print balance fwd', then set each client in (1.1) 'Print Statement Balance Fwd'

## **Email log**

The event log (14.5) now has an extra field, E, being Email log. This logs all emails sent including who sent the email, who it was sent to, the subject, the attachments, the text body of the email and whether it was sent successfully.

To de-active this feature (14.14) password = SETUP, age 5, 'Write LOG record of emails sent?' change from Y to N.

## Partial Summary invoices in Job Costing

Jobs can now be partially invoiced by summary, enabling you to select who to charge, what items to include on the invoice and then type what you want on the invoice, including sell prices. This offers greatly flexibility in invoicing jobs, with the options available now (full detailed, summary, summary by type, summary by group, summary with quote details, partial detailed and now partial summary)

### Print current statement directly from client set up

You can now print the client's statement directly from their set up screen (1.1) by selecting the ] symbol.

# New Stock report— Stock Movements by Date

(2.11.42) is the new report location to enable stock movements to be printed and totalled by date range selected.